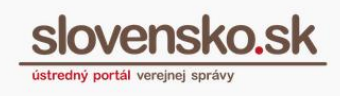

# **Postup pri zriadení a správe elektronickej schránky orgánu verejnej moci**

#### **Zoznam zmien:**

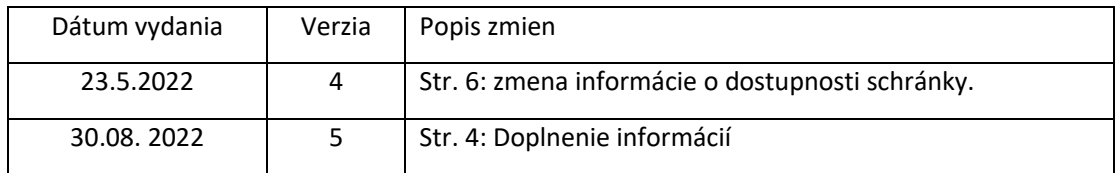

Elektronická schránka je zriaďovaná každému orgánu verejnej moci (ďalej len "OVM") bezodkladne potom, ako sa zriaďovateľ dozvie o vzniku OVM.

Register právnických osôb (ďalej len "RPO") neposkytuje údaje potrebné k zriadeniu, zmene či zrušeniu elektronických schránok OVM. Je preto potrebné, aby OVM vyplnilo a zaslalo žiadosť buď:

- **listinne** (vzory formulárov sa nachádzajú na portáli slovensko.sk v sekcii ["Tlačivá"](https://www.slovensko.sk/sk/dokumenty-a-tlaciva/_1/A/5556b9af-9cac-49a7-8d8d-a3fb00fe238e) pod Ministerstvom investícií, regionálneho rozvoja a informatizácie Slovenskej republiky - [Žiadosti pre orgány verejnej moci\)](https://www.slovensko.sk/sk/dokumenty-a-tlaciva/_1/A/5556b9af-9cac-49a7-8d8d-a3fb00fe238e),
- **elektronicky** (postup je obsahom návodu).

## **Postup pri zriadení elektronickej schránky OVM**

Elektronický "Formulár pre nahlásenie údajov na účely zriadenia elektronickej schránky orgánu verejnej moci" je dostupný na portáli slovensko.sk v sekcii "Nájsť [službu"](https://www.slovensko.sk/sk/najst-sluzbu?CurrentPage=1&InstitutionName=%C3%9Astredn%C3%BD+port%C3%A1l+verejnej+spr%C3%A1vy) pod Ústredným portálom verejnej správy (Obr. 1).

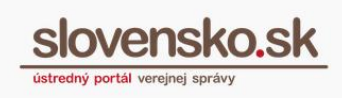

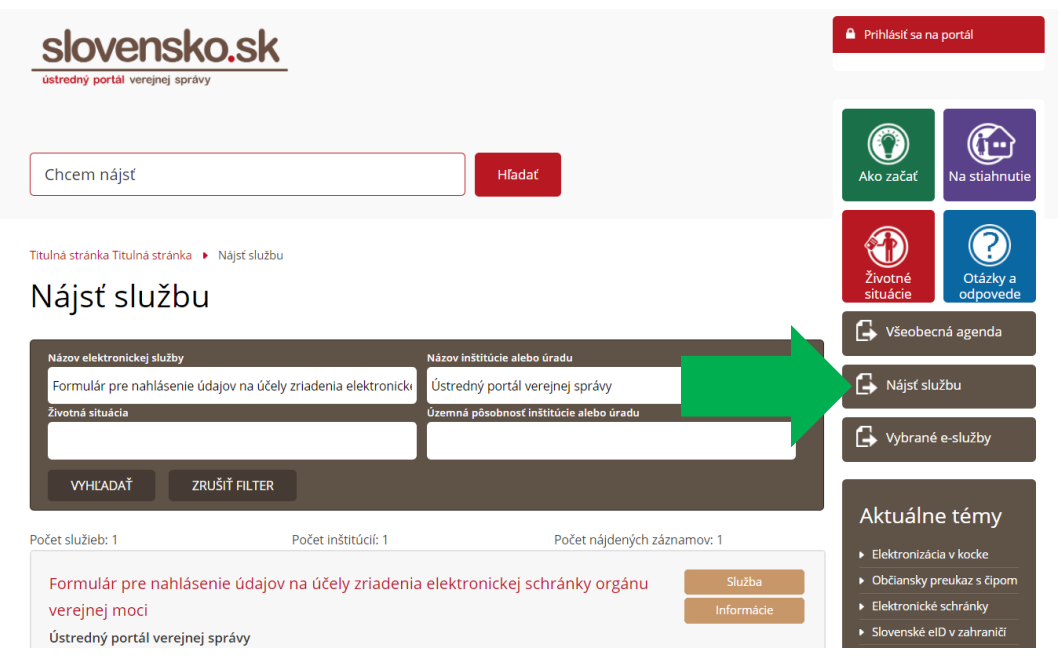

Obr. 1 – Sekcia "Nájsť službu"

Pristupovať k elektronickej schránke OVM a disponovať ňou je zo zákona oprávnený vedúci OVM, ktorý je zákonným zástupcom a po zriadení elektronickej schránky OVM sú mu sprístupnené automaticky všetky funkcionality.

Na úspešné zriadenie elektronickej schránky OVM je potrebné, aby sa vedúci OVM, resp. zamestnanec poverený štatutárom, prihlásil na portál sám za seba, t. j. ako fyzická osoba a vyplnil elektronický formulár (Obr. 2).

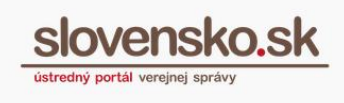

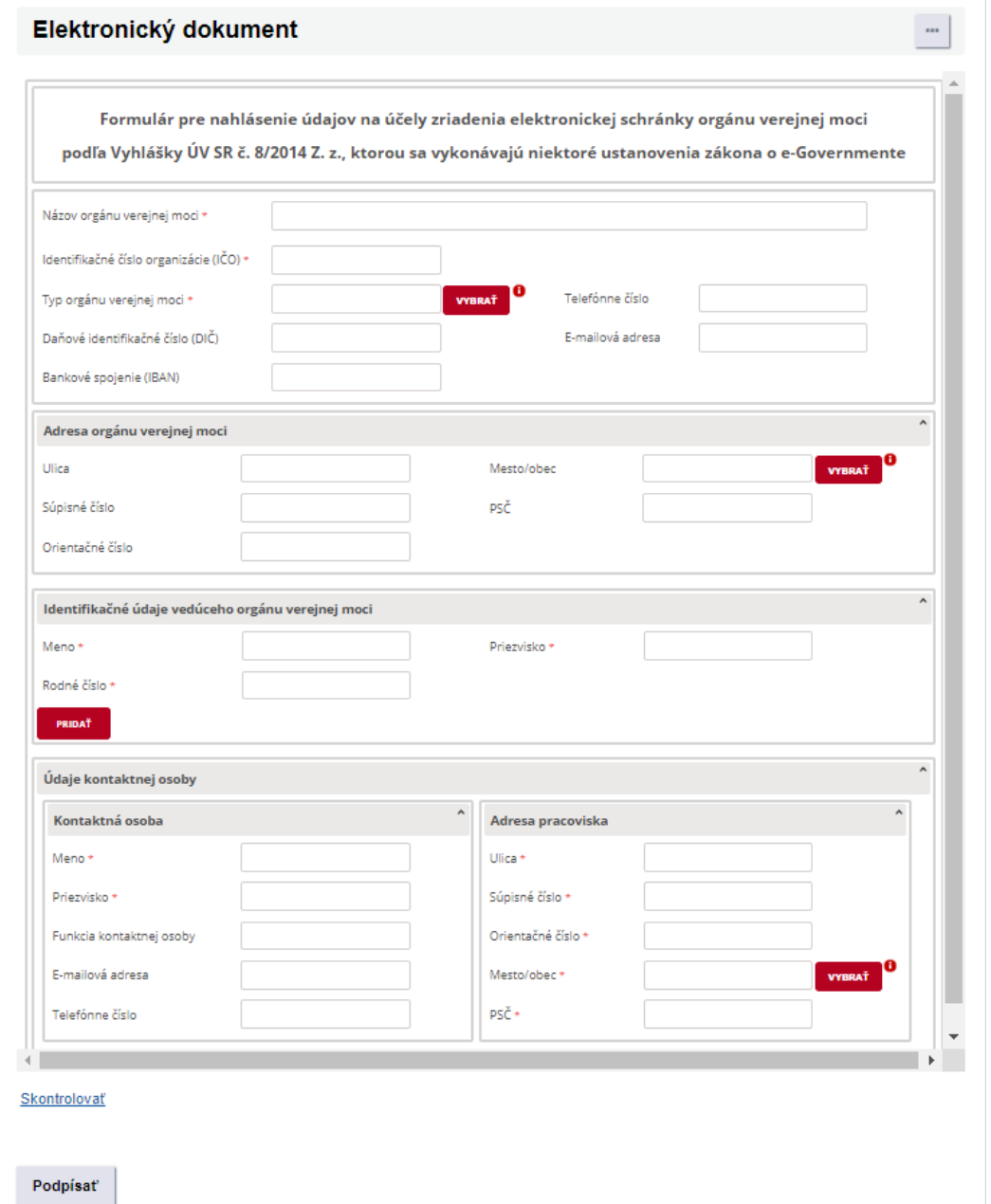

Obr. 2 – Elektronický formulár pre nahlásenie údajov na účely zriadenia elektronickej schránky OVM

**Upozorňujeme, pri vypĺňaní identifikačných údajov vedúceho orgánu verejnej moci neuvádzajte titul.**

*Vypracoval: Odbor informačného obsahu, Národná agentúra pre sieťové a elektronické služby Pozn.: použité obrázky sú len ilustračné.*

V prípade, že OVM disponuje dokumentom preukazujúcim vznik OVM, prikladá sa k formuláru ako príloha. Formulár je potrebné podpísať kvalifikovaným elektronickým podpisom a následne odoslať.

Viac informácií k [vytvoreniu kvalifikovaného elektronického podpisu...](https://www.slovensko.sk/_img/CMS4/Navody/Nove_ES/navod_vytvorenie_kep_dsigner.pdf)

Odoslaná žiadosť sa uloží do priečinka "Odoslané". Po spracovaní formulára a overení údajov príde do elektronickej schránky potvrdenie "Výsledok spracovania žiadosti".

Výsledkom úspešného podania a spracovania formulára je zriadenie elektronickej schránky OVM a umožnenie prístupu a disponovania s elektronickou schránkou OVM vedúcemu OVM, ktorý má **zastupovanie zo zákona**.

Po prihlásení sa do elektronickej schránky OVM, najneskôr však na desiaty deň odo dňa jej zriadenia, je elektronická schránka OVM automaticky aktivovaná na doručovanie. Na desiaty deň po zriadení elektronickej schránky bude OVM sprístupnený v sekcii "Nájsť službu" a "bude mu priradená služba "Všeobecnej agendy", prostredníctvom ktorej je možné zasielať podania (napr. žiadosť, sťažnosť, stanovisko a pod.).

Orgán verejnej moci, ktorý má pre všetky elektronické podania vytvorené vlastné elektronické formuláre alebo používa elektronické formuláre iných subjektov (okrem formulára Všeobecná agenda), môže požiadať NASES o odstránenie svojej organizácie zo zoznamu subjektov, ktorým je možné zasielať elektronické podania službou Všeobecná agenda. Žiadosť je potrebné zaslať službou Všeobecná agenda do NASES.

Upozorňujeme však, že orgán verejnej moci je povinný prijímať elektronické podania vo všetkých svojich elektronických schránkach aktivovaných na doručovanie. Odstránenie z adresátov Všeobecnej agendy nemá na túto povinnosť žiadny vplyv.

# **Postup pri zmene údajov OVM**

Ak sa OVM zmenili údaje ako napr. **názov, typ, adresa alebo telefónne číslo**, môže ich vedúci OVM aktualizovať cez elektronický formulár "Žiadosť o zmenu údajov [orgánu verejnej moci"](https://www.slovensko.sk/sk/institucie-formulare-a-ziado/formulare-ovm) (Obr. 3), ktorý sa nachádza v záložke ["Inštitúcie"](https://www.slovensko.sk/sk/institucie-formulare-a-ziado/formulare-ovm) (prístupná po prihlásení sa na portál slovensko.sk v mene OVM). Vo formulári sa automaticky vyplní IČO, prípadne Sufix<sup>1</sup>, ak je pridelený. Vedúci OVM vyplní ostatné polia a formulár odošle.

<sup>1</sup> Päťmiestne alebo štvormiestne číslo. Súčasť identifikátora elektronickej schránky subjektu v konkrétnom právnom postavení, ak bol pri zriadení schránky pridelený. Uvádza sa iba v prípade, ak má subjekt pre jeden identifikátor osoby (IČO) zriadených viacero elektronických schránok v rôznych právnych postaveniach alebo ide o elektronickú schránku organizačnej zložky alebo organizácie bez právnej subjektivity orgánu verejnej moci.

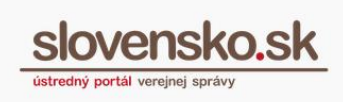

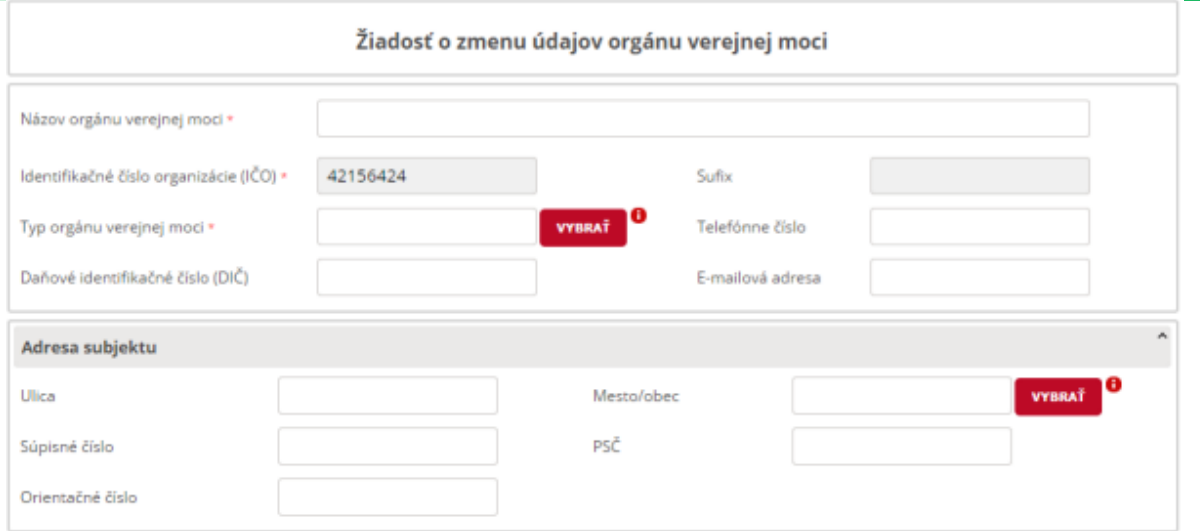

Obr. 3 - Žiadosť o zmenu údajov orgánu verejnej moci

Odoslaná žiadosť sa uloží do priečinka "Odoslané". Po spracovaní formulára a overení údajov príde do elektronickej schránky potvrdenie "Výsledok spracovania žiadosti".

### **Poznámka:**

V prípade **zmeny vedúceho OVM (štatutára)**, a teda osoby so zákonným zastupovaním, je potrebné vyplniť formulár s názvom "Žiadosť o zmenu vedúceho orgánu verejnej moci". Viac informácií [k postupu pri zmene vedúceho OVM...](https://www.slovensko.sk/_img/CMS4/Navody/Postup_pri_zmene_veduceho_OVM.pdf)

## **Postup pri zrušení elektronickej schránky OVM**

V prípade, že OVM zanikne, je potrebné požiadať o zrušenie jeho elektronickej schránky. Elektronickú schránku OVM je možné zrušiť prostredníctvom elektronického formulára ["Rušenie elektronickej schránky orgánu verejnej moci"](https://www.slovensko.sk/sk/najst-sluzbu?CurrentPage=1&ServiceTitle=Ru%C5%A1enie+elektronickej+schr%C3%A1nky+org%C3%A1nu+verejnej+moc&InstitutionName=%C3%9Astredn%C3%BD+port%C3%A1l+verejnej+spr%C3%A1vy), ktorý je dostupný v sekcii ["Nájsť službu"](https://www.slovensko.sk/sk/najst-sluzbu?CurrentPage=1&ServiceTitle=Ru%C5%A1enie+elektronickej+schr%C3%A1nky+org%C3%A1nu+verejnej+moc&InstitutionName=%C3%9Astredn%C3%BD+port%C3%A1l+verejnej+spr%C3%A1vy) pod Ústredným portálom verejnej správy (Obr. 4).

Na úspešné zrušenie elektronickej schránky OVM je potrebné, aby sa vedúci OVM, resp. zamestnanec poverený štatutárom, prihlásil na portál sám za seba, t. j. ako fyzická osoba a vyplnil elektronický formulár.

Vedúci OVM, resp. zamestnanec poverený štatutárom, vyplní údaje, ktorými sú IČO a dátum, od ktorého sa žiada zrušenie elektronickej schránky OVM. Zadanie spätného dátumu nie je možné.

Povinnou náležitosťou formulára je priloženie dokumentu preukazujúceho zánik OVM.

V prípade, že žiadate zrušiť elektronickú schránku ORGANIZAČNEJ ZLOŽKY orgánu verejnej moci (elektronická schránka so sufixom) z dôvodu jej nevyužívania, postačuje

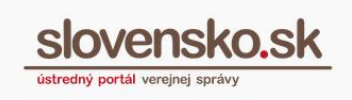

ak k formuláru priložíte PDF dokument, v ktorom uvediete dôvod zrušenia elektronickej schránky organizačnej zložky (napr. omylom vytvorená elektronická schránka organizačnej zložky, nesprávne vytvorená elektronická schránka organizačnej zložky, duplicitná elektronická schránka a pod.).

Po vyplnení jednotlivých polí a priložení príloh je potrebné formulár podpísať kvalifikovaným elektronickým podpisom a odoslať.

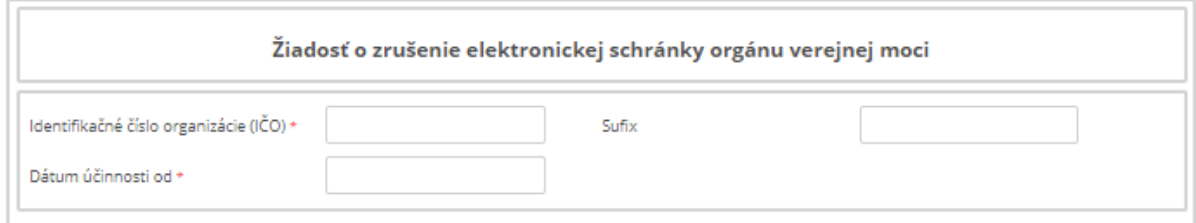

Obr. 4 - Žiadosť o zrušenie elektronickej schránky orgánu verejnej moci

Odoslaná žiadosť sa uloží do priečinka "Odoslané". Po spracovaní formulára a overení údajov príde do elektronickej schránky potvrdenie "Výsledok spracovania žiadosti".

Zrušenie elektronickej schránky má za následok, že OVM už nebude možné vyhľadať v sekcii ["Nájsť službu"](https://www.slovensko.sk/sk/najst-sluzbu?CurrentPage=1&ServiceTitle=Ru%C5%A1enie+elektronickej+schr%C3%A1nky+org%C3%A1nu+verejnej+moc&InstitutionName=%C3%9Astredn%C3%BD+port%C3%A1l+verejnej+spr%C3%A1vy) ani v sekcii ["Všeobecná agenda"](https://www.slovensko.sk/sk/detail-sluzby?externalCode=App.GeneralAgenda). Osoby, ktoré mali oprávnenie na prístup a disponovanie s elektronickou schránkou, budú mať naďalej možnosť prihlásiť sa do elektronickej schránky.